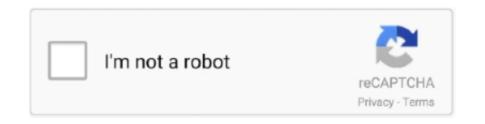

Continue

## **Downloading Pdf Files On Mac**

This privacy policy is designed to help you understand what information Eid, its affiliates, and its Global Brand (Oath, us, us, or us) gather, why we collect them, and what we do with them.. You may experience compatibility issues when opening the files in Word You may even have trouble finding the location of the file.. Follow these steps to easily do this: Step 1: Open any browser on your Mac or PC and navigate to Step 2: Click the Upload Files button and select your PDF document.. You agree that if you use the paid service before the end of the notice period, you will be responsible for all charges incurred up to the date of cancellation.. BONUS article: How To Convert Password-Protected PDF Files for Free Part I: How To Compress PDF On Mac OS X With Preview Mac users are fortunate to have the size of the PDF file with the built-in Mac preview app in 3 easy steps without having to download any additional software.. Check these parameters before clicking the Convert button If you do not have an account in the US and you have a Yahoo family account, you must have at least the minimum age to use t The Services.

Choose where you want to save the PDF and give it a filename Done You do not have to have any existing printers installed on your Mac, and you do not need to install special third-party virtual printer drivers.. It a little more advanced to use properly because it creates an automated macro for your task, but it not that complicated as long as you follow the instructions correctly.. The oath may exclude these Terms and only policies and other documents (including all rights, licenses and obligations hereunder) in whole or in part without notice for any reason, including for the purpose of internal restructuring (eg, mergers or liquidations) then need to click and drag questions about Finder items in the second column and drag them into the workflow segment on the right side of the window Before you convert PDF files to Word files, you do not need to select the output file type and destination folder.

## files

files, files on iphone, fileshare, filestream c#, filestream, filesystem, filesaver, filestage, filestorage, files by google, filesender, files app, filesender arnes, filestack, filestyle, fileshare, filestyle, filestyle, filestyle, filestyle, fileshare, filestyle, filestyle, filestyle, fileshare, filestyle, filestyle, filestyle, fileshare, filestyle, filestyle, filestyle, fileshare, filestyle, filestyle, filestyle, fileshare, filestyle, filestyle, filestyle, fileshare, filestyle, fileshare, filestyle, fileshare, fileshare

files on iphone

files equine clinic

e10c415e6f